プログラム1 疾病診断用プログラム 管理医療機器 汎用画像診断装置ワークステーション用プログラム JMDN コード:70030012

# **Elements** サージカルアドバンス

## \*\* 【形状・構造及び原理等】

#### 1.概要

本品は、画像診断装置(X 線、CT、MR、PET、SPECT、XA、 超音波)で収集された人体の画像や情報に対し、各種処理を行 い処理後の画像や情報を表示し、病態に係わる判断、評価又は 診断を行うための情報を提供するプログラムである。医療情報 の表示、画像処理、管理、および送受信を行う他、医用画像上 にインプラント等のデータを重ね合わせる機能や測定機能に よって、頭部外科領域、脊椎外科領域、整形外科領域の外科手 術の手術計画やシミュレーションのために画像を表示し、術者 を補助することが可能である。脳深部刺激診療(DBS)のプログ ラミングをサポートするための参考情報を表示することがで きる(オプション)。本プログラムは汎用 IT 機器にインストー ルして使用する。記録媒体で提供される場合とダウンロードで 提供される場合がある。

#### 2.機能

画像や情報の処理機能 画像表示機能 外部装置との入出力機能

# 3.付帯機能

データ管理機能 医用画像表示・計測機能 医用画像送受信機能 手術計画機能 インプラント選択補助機能 イメージフュージョン機能 コンピュータ接続機能 脳機能画像処理機能

#### 4.原理

画像診断装置や画像サーバから、もしくは記録メディアから画 像を取得し、診療のために表示する。解析結果を保存したりプ リントアウトすることができる。画像等の情報通信は DICOM 規格に準拠している。

## \* 【使用目的又は効果】

本品は、画像診断装置(X線、CT、MR、PET、SPECT、XA、 超音波)で収集された人体の画像や情報に対し、各種処理を行 い処理後の画像や情報を表示し、病態に係わる判断、評価又は 診断を行うための情報を提供する。自動診断機能は有さない。

## 【使用方法等】

本品を使用する前に、取扱説明書で使用方法を必ず確認するこ と。

#### 1. 動作環境及び事前準備

本品のインストール方法については取扱説明書を参照する こと。

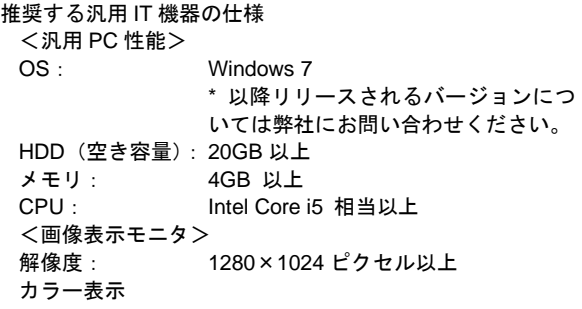

#### 2. 使用準備

- (1) インストール先の機器の電源を入れる。
- (2) 本プログラムを起動する。
- 3. 使用方法
	- (1) 画像データを取得する。
- (2) 機能を選択する。
- (3) 画像表示等を行う。
- (4) 結果を保存する。
- 4. 使用後 (1) 画面上の Exit アイコンをクリックしてプログラムを終了 する。
	- (2) インストール先の機器の電源を切る。

# 【使用上の注意】

# <重要な基本的注意>

- システムに接続する他社製の外部機器は、接続テストを したものを使用すること。
- システムに異常が見られる場合や故障時は、速やかに使 用を中止し、「使用禁止」等の適切な表示を行ったうえで、 当社へ連絡すること。

#### <一般的要求事項>

 システムとしての全ての処理が完了したことを確認し、 定められた手順によってハードウェアの電源を切ること。

# 【製造販売業者及び製造業者の名称及び住所等】

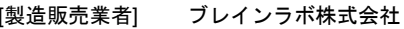

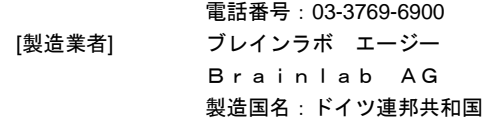